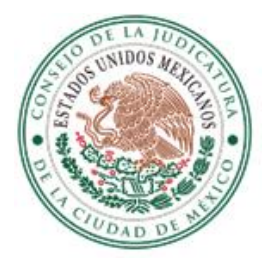

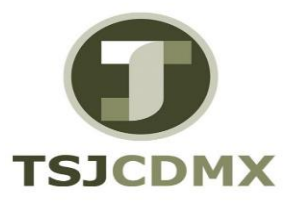

## Procedimiento para el Registro al sistema de declaraciones patrimoniales "Declar@Web"

Para el registro al sistema de declaraciones patrimoniales "Declar@Web", para los servidores públicos de nuevo ingreso que estén obligados a informar su situación patrimonial, o que por alguna promoción ascendente, el nuevo cargo los obligue a ello, debeerán:

I. Asistir a las oficinas de la Contraloría ubicadas en Río Lerma 62, piso 6, en la Colonia y Delegación Cuauhtémoc, con la Solicitud de registro al sistema Declar@Web, misma que se obtiene en la Dirección Ejecutiva de Recursos Humanos o en la misma página del sistema "Declar@Web".

II. El personal del área de declaraciones de la Contraloría, los registrará en el sistema Declar@Web emitiendo las Cartas, tanto Responsiva como Compromiso, por duplicado, las cuales deberá leer y firmar el servidor público.

III. Una vez firmadas, se armarán dos juegos, se sellarán, uno se entregará al servidor público, y el otro tanto con la solicitud de registro para la Contraloría, para ser ingresado al expediente patrimonial del servidor público.

IV. A partir de ese momento, el servidor público puede empezar a requisitar su declaración, recomendando para ello, que primeramente lea el "Manual de Usuario", que se ubica al inicio de su sesión, o en la misma página del sistema "Declar@Web".